## **Lager**

siehe auch: *Lagerwert Offene Posten (Lieferanten) Aufträge*

Dieses Fenster ermöglicht, Mengen zum Lager zu- bzw. abzubuchen. Es wird aus der Auftragsbearbeitung (Lieferanten, Kunden) heraus aktiviert. Es werden alle möglichen noch nicht zum Lager gebuchten Artikel des Auftrages angezeigt. Durch Doppelklick im Feld *buchen* wird ein *B* in dieses eingetragen. Das kann auch manuell geschehen. Erneuter Doppelklick löscht den Inhalt wieder. Durch Betätigung des Schalters *Menge zum Lager zubuchen* (*Menge vom Lager abbuchen*) werden alle ausgewählten Mengen gebucht.

Im Fenster *Artikellangtext* wird angezeigt, ob ein Artikel im Lager gebucht wurde oder nicht. Ist das entsprechende Feld leer, so erfolgte keine Buchung. Enthält es den Wert "E" so wurde gebucht.

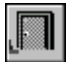

## *Ende*

Die Betätigung des Schalters bewirkt das Speichern der letzten Änderung und schließt das Fenster.

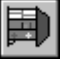

## *Menge zum Lager zubuchen (Menge vom Lager abbuchen)*

Die Betätigung des Schalters bewirkt das Zu- bz. Abbuchen der Belegpositionen, die mit einem *B* gekennzeichnet sind.